# Dell Precision Mobile Workstation

5000 Series

# Quick Start Guide

Snelstartgids Skrócona instrukcja uruchomienia Ghid de pornire rapidă Vodič za hitri začetek

# 1 Connect the power adapter and press the power button

Sluit de netadapter aan en druk op de aan/uit-knop Podłącz zasilacz i naciśnij przycisk zasilania Conectați adaptorul de tensiune și apăsați butonul de pornire Priključite napajalni adapter in pritisnite gumb za vklop

# $\circledast$

# 2 Finish operating system setup

#### NOTE: If you are connecting to a secured wireless network, enter the password for the wireless network access when prompted.

Voltooi de setup van uw besturingssysteem Zakończ konfigurację systemu operacyjnego Finalizați configurarea sistemului de operare Dokončajte postopek namestitve operacijskega sistema

## Windows 10

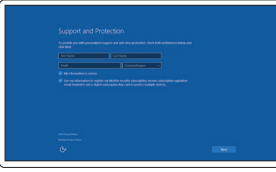

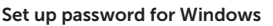

Stel een wachtwoord in voor Windows Ustaw hasło do systemu Windows Setarea parolei pentru Windows Nastavite geslo za Windows

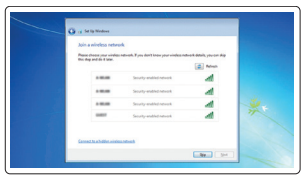

### Connect to your network Maak verbinding met uw netwerk Połącz się z siecią Conectarea la rețea Povežite se z omrežjem

- N.B. Als u verbinding maakt met een beveiligd draadloos netwerk, moet u wanneer u  $\overline{\phantom{a}}$  hierom wordt gevraagd het wachtwoord voor het draadloze netwerk opgeven.
- UWAGA: Jeśli łączysz się z zabezpieczoną siecią bezprzewodową, po wyświetleniu odpowiedniego komunikatu wprowadź hasło do sieci bezprzewodowej.
- NOTĂ: Dacă vă conectați la o rețea wireless securizată, introduceți parola pentru accesul la rețeaua wireless atunci când vi se cere.
- OPOMBA: če se povezujete v zavarovano brezžično omrežje, morate za dostop do brezžičnega omrežja ob pozivu vnesti geslo.

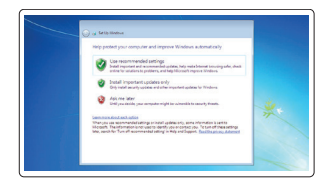

#### $\mathbb Z$  NOTE: An upgrade from Windows 7 32-bit to Windows 10 will require a manual installation of the system drivers. For latest drivers visit dell.com/support.

#### Protect your computer

Beveilig uw computer Uruchom ochronę komputera Protejați-vă computerul Zaščitite svoj računalnik

#### Windows 7

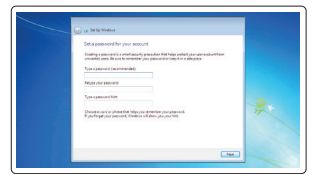

#### Ubuntu

#### Follow the instructions on the screen to finish setup.

#### $\mathbb Z$  NOTE: If you are connecting to a secured wireless network, enter the password for the wireless network access when prompted.

Volg de instructies op het scherm om de setup te voltooien. Postępuj zgodnie z instrukcjami wyświetlanymi na ekranie, aby zakończyć konfigurację. Urmați instrucțiunile de pe ecran pentru a finaliza configurarea. Sledite navodilom na zaslonu, da dokončate namestitev.

# Locate Dell apps

Dell-apps zoeken | Zlokalizuj aplikacje Dell Localizați aplicațiile Dell | Poiščite aplikacije Dell

- $\mathbb Z$  N.B. Als u verbinding maakt met een beveiligd draadloos netwerk, moet u wanneer u hierom wordt gevraagd het wachtwoord voor het draadloze netwerk opgeven.
- UWAGA: Jeśli łączysz się z zabezpieczoną siecią bezprzewodową, po wyświetleniu odpowiedniego komunikatu wprowadź hasło do sieci bezprzewodowej.
- NOTĂ: Dacă vă conectați la o rețea wireless securizată, introduceți parola pentru accesul la rețeaua wireless atunci când vi se cere.
- OPOMBA: če se povezujete v zavarovano brezžično omrežje, morate za dostop do brezžičnega omrežja ob pozivu vnesti geslo.

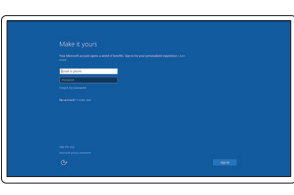

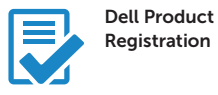

#### Register your computer

Registreer uw computer Zarejestruj swój komputer Înregistrați-vă computerul Registrirajte svoj računalnik

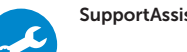

#### SupportAssist Check and update your computer

Controleer en update uw computer Sprawdź i uaktualnij komputer Verificarea și actualizarea computerului dvs. Preverite in posodobite svoj računalnik

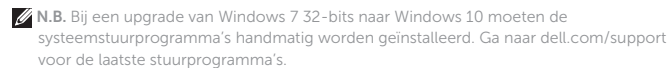

- UWAGA: Aktualizacja z 32-bitowego systemu Windows 7 do systemu Windows 10 będzie wymagać ręcznej instalacji sterowników systemu. Najnowsze sterowniki są dostępne na stronie internetowej dell.com/support.
- $\mathbb Z$  NOTĂ: O actualizare de la Windows 7 32-bit la Windows 10 va necesita instalarea manuală a driverelor sistemului. Pentru cele mai noi versiuni ale driverelor, vizitați dell.com/support.
- OPOMBA: za nadgradnjo z 32-bitne različice sistema Windows 7 na Windows 10 je potrebna ročna namestitev gonilnikov sistema. Za najnovejše gonilnike obiščite dell.com/support.

Enable Support and Protection

Schakel support en beveiliging in Włącz ochronę i wsparcie Activarea Suportului și Protecției Omogočite podporo in zaščito

#### Connect to your network

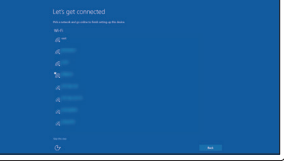

Maak verbinding met uw netwerk Połącz się z siecią Conectarea la rețea Povežite se z omrežjem

#### Sign in to your Microsoft account or create a local account

Meld u aan bij uw Microsoft-account of maak een lokale account Zaloguj się do swojego konta Microsoft lub utwórz lokalne konto Conectați-vă la contul dvs. Microsoft sau creați un cont local Vpišite se v svoj račun Microsoft ali ustvarite lokalni račun

## Features

- 1. Power button
- 2. Kensington-security slot
- 3. Battery-status button
- 4. Battery-status lights
- 5. USB 3.0 connector with
- PowerShare
- 6. Memory-card reader
- 7. Touchpad
- 8. Headset connector
- 9. Thunderbolt™ 3 connector
- 10. HDMI connector
- 11. USB 3.0 connector with PowerShare
- 12. Power connector
- 13. Camera-status light

Functies | Funkcje | Caracteristici | Funkcije

 $14 13 -$ DOLL  $\frac{3}{4}$   $\frac{1}{4}$  $5 6 -$ 

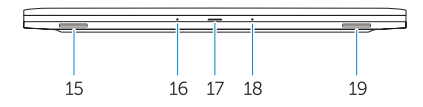

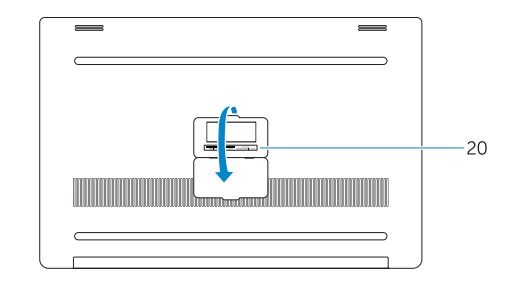

- 15. Speaker
- 16. Microphone
- 17. Power-status light
- 18. Microphone
- 19. Speaker
- 20. Service-tag label

#### 14. Camera

- 15. Luidspreker
- 16. Microfoon
- 17. Lampie stroomstatus
- 18. Microfoon
- - 20. Label servicetag

- 14. Kamera
- 15. Zvočnik
- 16. Mikrofon
- 17. Lučka stanja napajanja
- 18. Mikrofon
- 19. Zvočnik
- 20. Nalepka s servisno oznako
- 1. Buton de pornire
- 2. Slot de securitate Kensington
- 3. Buton pentru starea bateriei
- 4. Indicator luminos al stării bateriei
- 5. Conector USB 3.0 cu PowerShare
- 6. Cititor card de memorie
- 7. Touchpad
- 8. Conector căști
- 9. Conector Thunderbolt™ 3
- 10. Conector HDMI
- 11. Conector USB 3.0 cu PowerShare
- 12. Conector alimentare cu energie electrică
- 13. Indicator luminos al stării camerei
- 14. Cameră
- 1. Gumb za vklop
- 2. Varnostna reža Kensington
- 3. Tipka za prikaz stanja baterije
- 4. Lučke stanja baterije
- 5. Prikliuček USB 3.0 s funkcijo PowerShare
- 6. Bralnik pomnilniških kartic
- 7. Sledilna tablica
- 8. Prikliuček za slušalke
- 9. Prikliuček Thunderbolt™ 3
- 10. Priključek HDMI
- 11. Prikliuček USB 3.0 s funkcijo PowerShare
- 12. Napajalni priključek
- 13. Lučka stania kamere
- 1. Aan/uit-knop
- 2. Kensington-beveiligingssleuf
- 3. Knop batterijstatus
- 4. Lampjes batterijstatus
- 5. USB 3.0-aansluiting met PowerShare 19. Luidspreker
- 6. Geheugenkaartlezer
- 7. Touchpad
- 8. Aansluiting hoofdtelefoon
- 9. Thunderbolt™ 3-aansluiting
- 10. HDMI-aansluiting
- 11. USB 3.0-aansluiting met PowerShare
- 12. Stroomaansluiting
- 13. Statuslampie camera
- 14. Camera
- 1. Przycisk zasilania
- 2. Gniazdo Kensington
- 3. Przycisk stanu akumulatora
- 4. Lampki stanu akumulatora
- 5. Złącze USB 3.0 z funkcją PowerShare 19. Głośnik
- 6. Czytnik kart pamięci
- 7. Touchpad
- 8. Złącze słuchawek
- 9. Złącze Thunderbolt™ 3
- 10. Złącze HDMI
- 11. Złącze USB 3.0 z funkcją PowerShare
- 12. Złącze zasilania
- 13. Lampka stanu kamery
- 14. Kamera
- 15. Difuzor
- 16. Microfon
- 17. Indicator luminos al stării de alimentare
- 18. Microfon
- 19. Difuzor
- 20. Etichetă de service

05T0KVA00 © 2015 Dell Inc. © 2015 Microsoft Corporation.

<u> III | AII | AII | AII | AII | AII | AII | AII | AII | AII | AII | AII | AII | AII | AII | AII | AII | AII | A</u>

- - 16. Mikrofon
	- 17. Lampka stanu zasilania
	- 18. Mikrofon
	-
	-
- 15. Głośnik
- 
- 
- 
- 
- 20. Etykieta serwisowa
- 

Printed in Poland. 2015-08

#### Product support and manuals Productondersteuning en handleidingen Wsparcie techniczne i podręczniki dot. produktu Suport și manuale pentru produs Podpora za izdelke in priročniki Dell.com/support Dell.com/support/manuals Dell.com/support/windows Dell.com/support/linux Contact Dell Contact opnemen met Dell | Kontakt z firmą Dell Contactați Dell | Stopite v stik z družbo Dell Dell.com/contactdell Regulatory and safety Regelgeving en veiligheid | Regulacje prawne i bezpieczeństwo **Dell.com/regulatory\_compliance** Reglementare și siguranță | Predpisi in varnost Regulatory model Model regelgeving | Numer regulacyjny modelu Model de reglementare | Regulativni model P56F Regulatory type Type regelgeving | Numer regulacyjny typu Tip de reglementare | Regulativna vrsta P56F001 Computer model Model computer | Model komputera Modelul computerului | Model računalnika Dell Precision 5510

© 2015 Canonical Ltd.